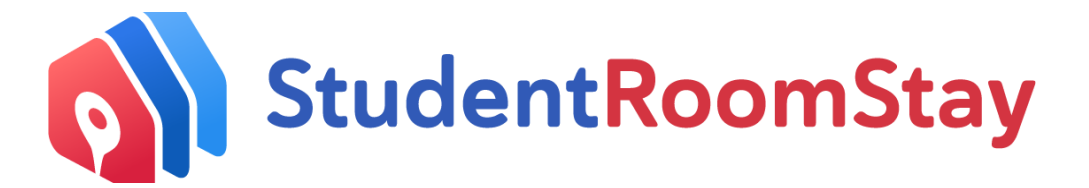

# **How to make a payment to SRS Homestay**

### There are five payment options:

- 1. Credit Card (additional transaction fees for credit card processing). Your payment will be processed immediately. This is the preferred method for any urgent payments.
- 2. Internet Banking. Transfer your payment from your bank account to the SRS bank account.
- 3. Direct Deposit (In person at any Bank of America Branch). Ask the bank representative to deposit the money into our bank account.
- 4. Wire transfer. Make payment by overseas bank account. You are responsible for any bank fees charged by the sending bank. Allow 7-10 days for payment to be processed.
- 5. AliPay (Up to 3% surcharge). Go to the SRS website and log in to your account. Payment will be processed once the QR code is scanned and authorized via Alipay.

# Logging in to your SRS Account

Log in to your SRS account at <https://srsc.studentroomstay.com/login> or click on the link at the bottom of the latest email you received from us.

Once you have logged in, your dashboard will show you have received a new quote. Click on:

You have received an invoice for payment

### Or click the **\$** symbol.

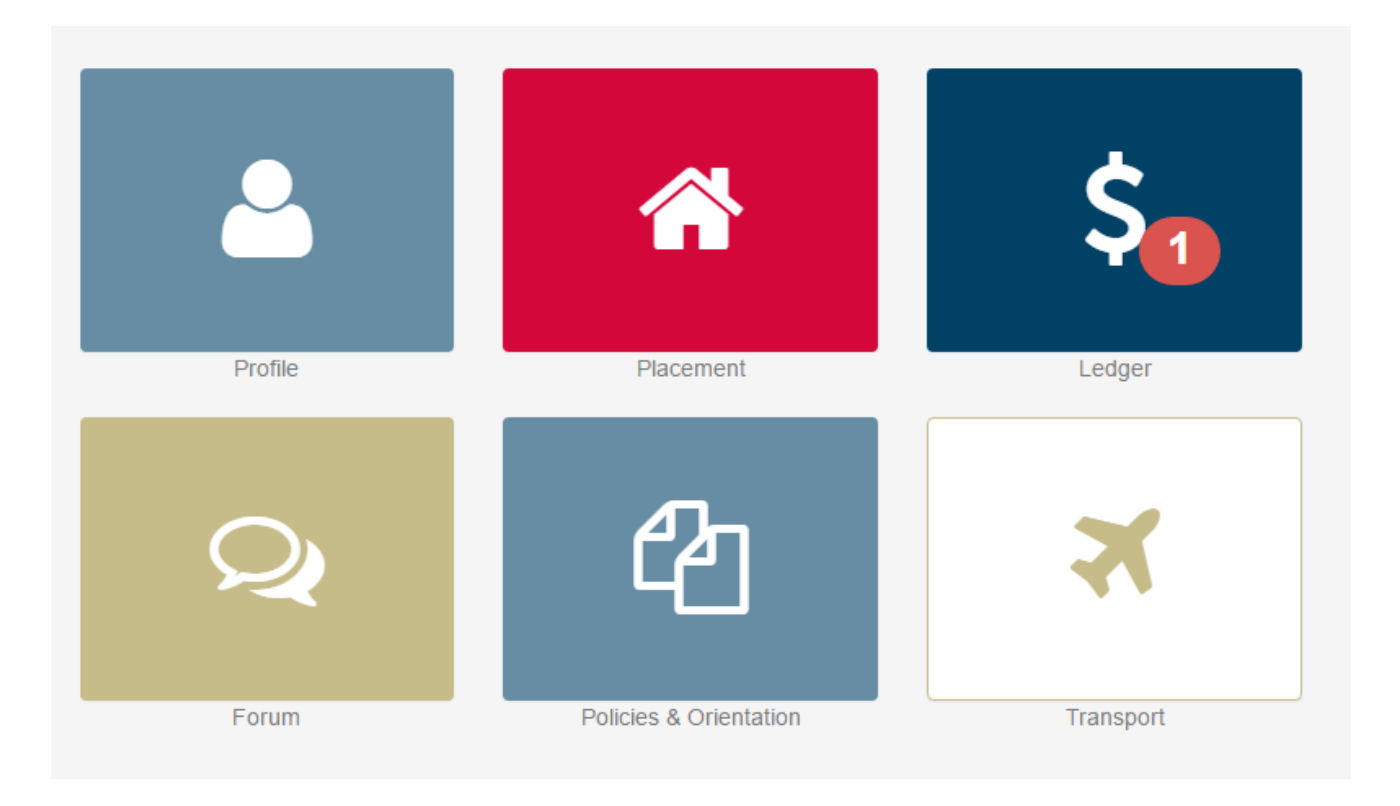

Your ledger will show with the outstanding quote number(s). Click on the quote you wish to pay.

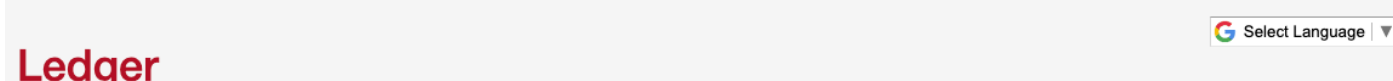

### Quotes/Invoices - you owe SRS Homestay

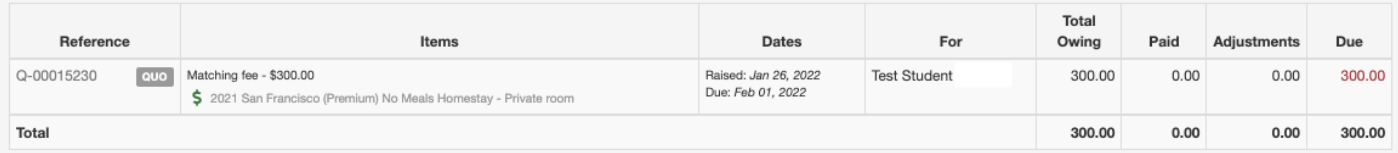

Once you have opened the quote you can view the amount owing, along with what the payment is for and the due date (as highlighted.)

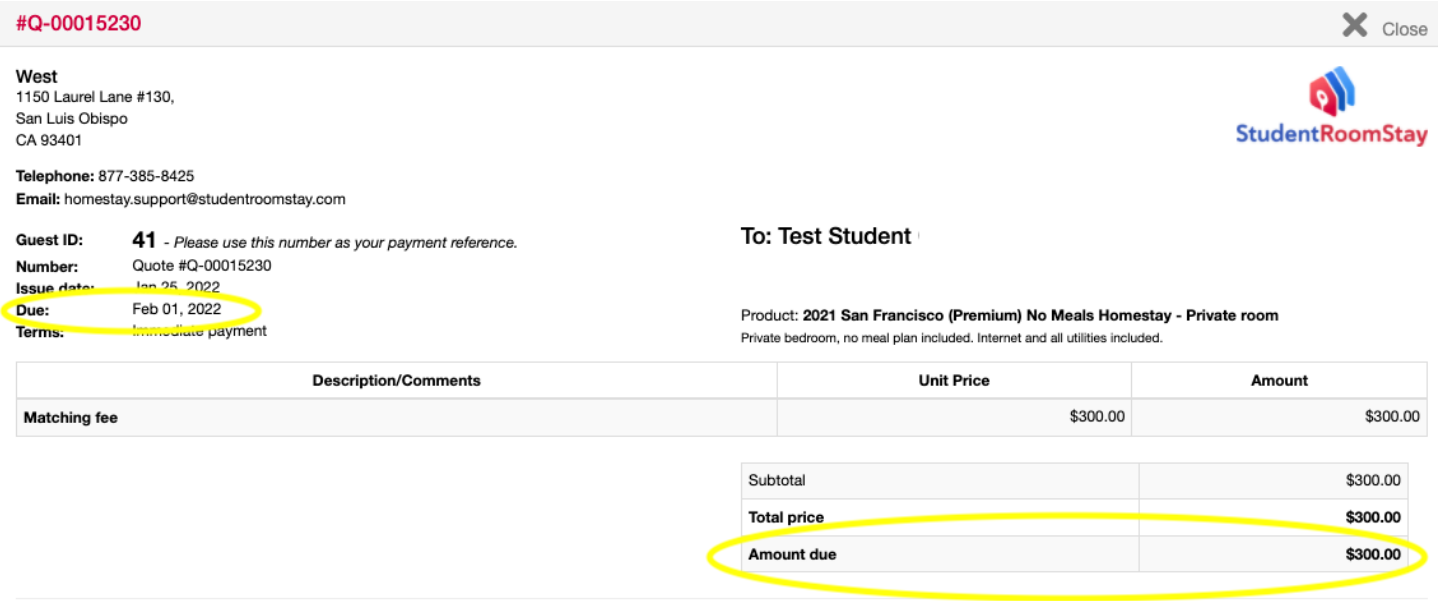

#### To pay via credit card – click the *PAY* button:

# **Payment Details**

Urgent payments should be made via credit card only. For all other payment methods, please allow 2 - 4 business days for processing. Please ensure you use the GUEST ID as a description. Late payments are subject to a \$20 per day late fee.

IMPORTANT NOTE: 2 weeks notice is required before leaving homestay.

Please click here to see how to make a payment to SRS Homestay

### **Bank Transfers**

Please be sure the total amount received by SRS Homestay equals the invoice amount. You are responsible for any fees charged by the sending bank for TT or wire transfer.

Please make payment by direct deposit to the following account: Bank Name: Bank of America, N.A Bank Address: 222 Broadway New York, NY 10038 Account Name: StudentRoomStay International Corporation Business Address: 1150 Laurel Lane #130, San Luis Obispo CA 93401 US SRS Homestay Account Number: 435029083712 International Swift Code: BOFAUS3N (For transfers initiated outside of US) Domestic Routing Number 026009593 Bank ACH routing number 051000017

Please click here to view the SRS Homestay Refund Policy Please click here to view the SRS Homestay Refund Policy for

ngh School Program

By paying this invoice, the payer is agreeing to the SRS Hor stay Policies on behalf of the student(s) and native parent(s). Please click here for all the SRS Homestay Policies.

FOR SPECIFIC INQUIRIES REGARDING THIS INVESTIGATION

Email: homestay.support@studentroon um Tel: 877-385-8425

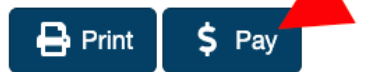

You will then have the option to select the Quote you want to pay. Select your preferred option, then click *Continue*:

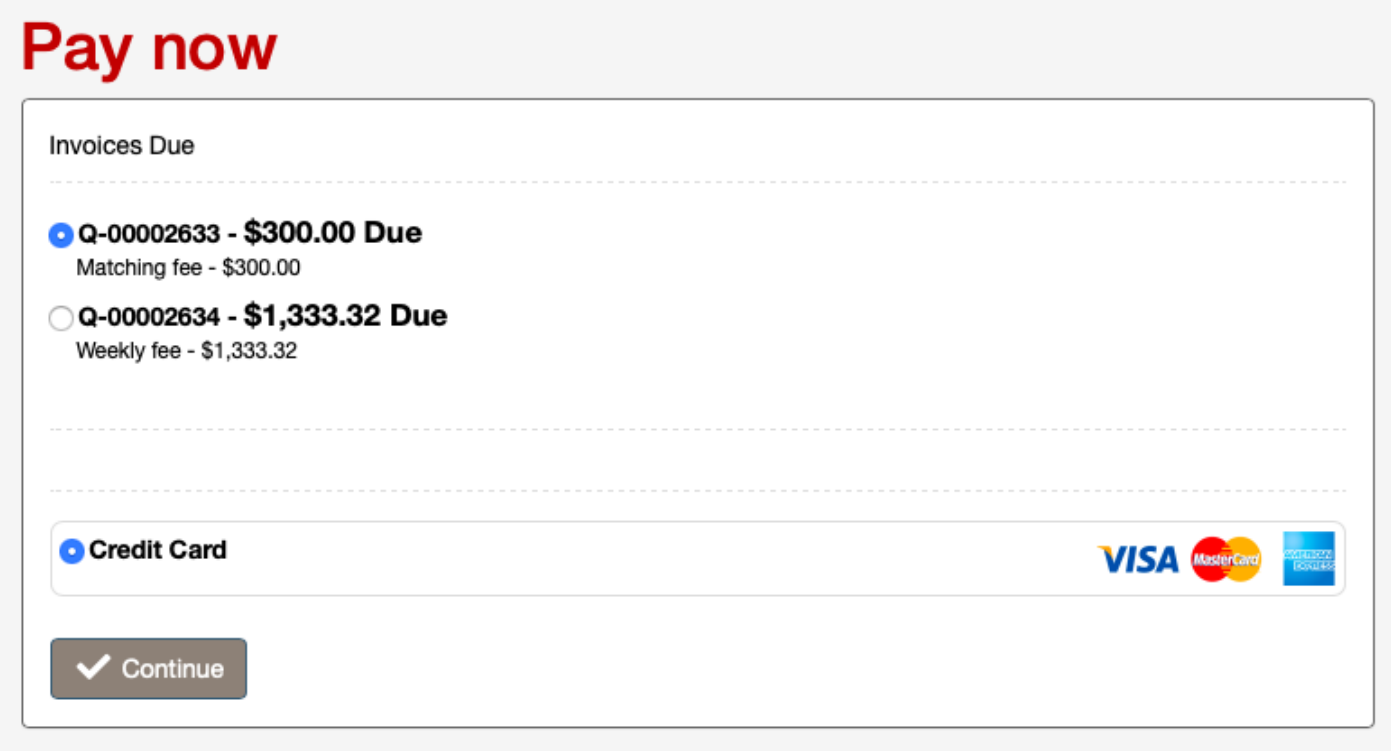

### Paying by Credit Card

If you have selected to pay by Credit Card you will see the below screen. If you have previously paid by credit card and stored your card details, you will have the option to use the same details. Alternatively, you can enter new details.

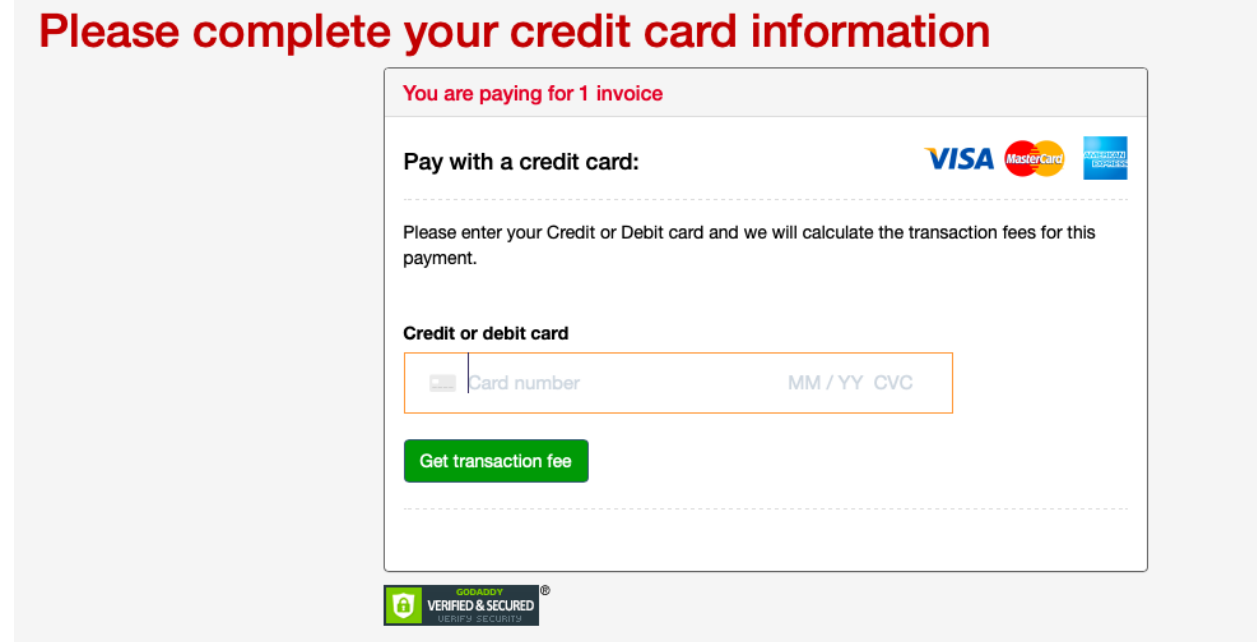

If you wish to set up automatic deductions, tick the box at the bottom of the credit card form. Once you have checked all your information is correct, click Pay and a confirmation screen will appear.

# Please complete your credit card information

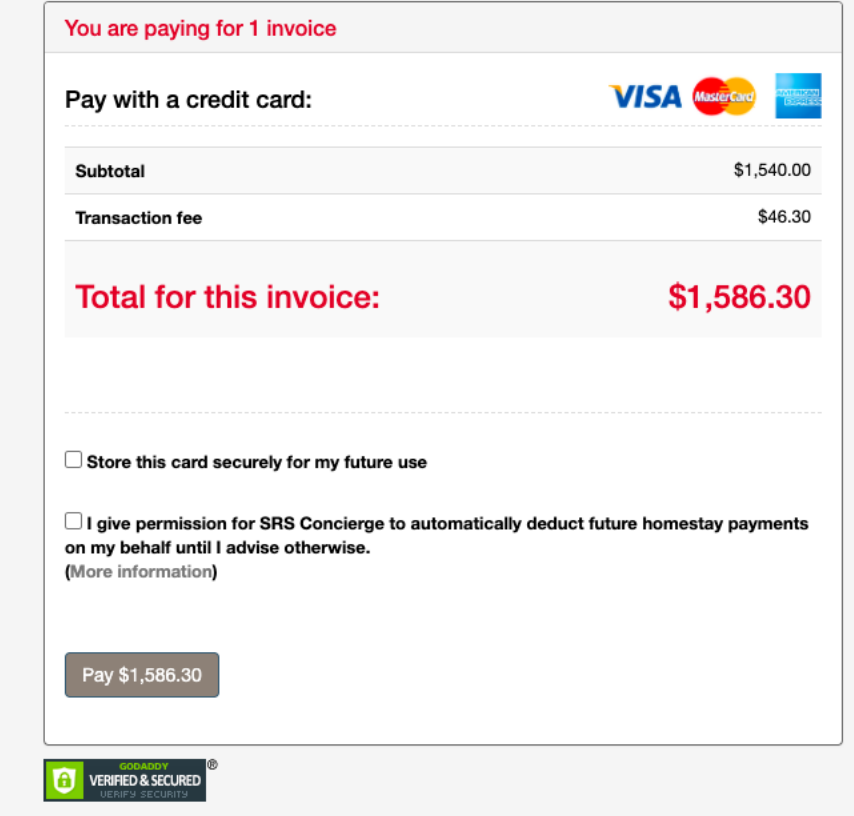

### *Paying by Internet Banking*

Log on to your internet banking portal and make an online transfer to the SRS bank account. The SRS bank details are listed at the bottom of your quote.

You must ensure that the payment reference is your GUEST ID, which is located at the top of your SRS quote. This number does not change.

### *Paying by Direct Deposit*

You can deposit your payment directly into the SRS bank account by going to any Bank of America branch. The SRS bank account details are listed at the bottom of your quote.

Please ask the bank representative to write your GUEST ID on the deposit slip as the payment reference. Your GUEST ID is located at the top of your SRS quote. This number does not change.

### *Paying by Wire Transfer*

If you are paying by telegraphic/wire transfer, please use the SRS account details supplied at the bottom of your invoice. You are responsible to pay any additional fees charged by your sending bank. The amount received by SRS must be the total amount due as shown on your invoice.

Please ensure you send a copy of your remittance to SRS so we can locate your payment. Telegraphic transfers can take up to 14 business days to be processed and could result in a delay of your

placement being confirmed if you are not yet in homestay. Please ensure you make your payment as early as possible.

### *Paying by Alipay*

If you wish to pay via Alipay, review the total amount including transaction fees and select Alipay to continue to the Alipay portal

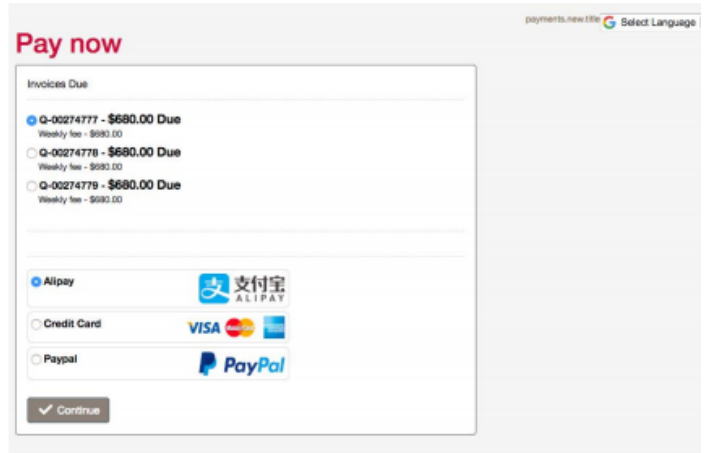

The Alipay transaction fee will be calculated and displayed in addition to the total owing.

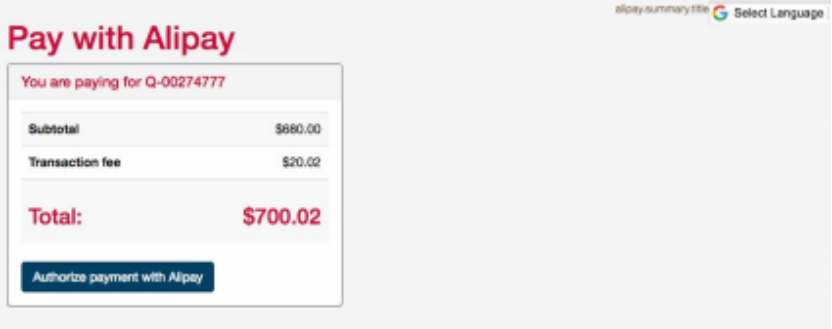

Click *Authorize payment with Alipay* and you will be taken to the Alipay website. The QR code will be generated for you to scan and make payment via the Alipay app or website. If you are an agent managing a student's homestay you can forward the QR code to the student or their parents for payment.

You will be redirected back to the Homestay Management System once the payment has been authorized. After the payment has been processed successfully, you will see the below screen.

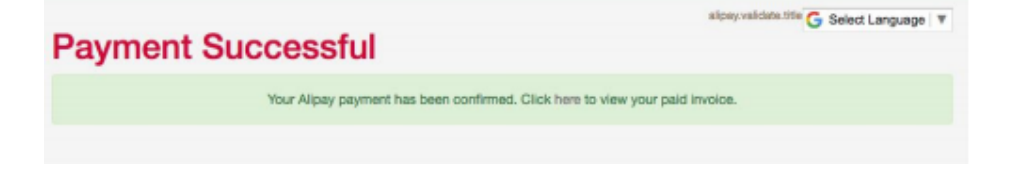